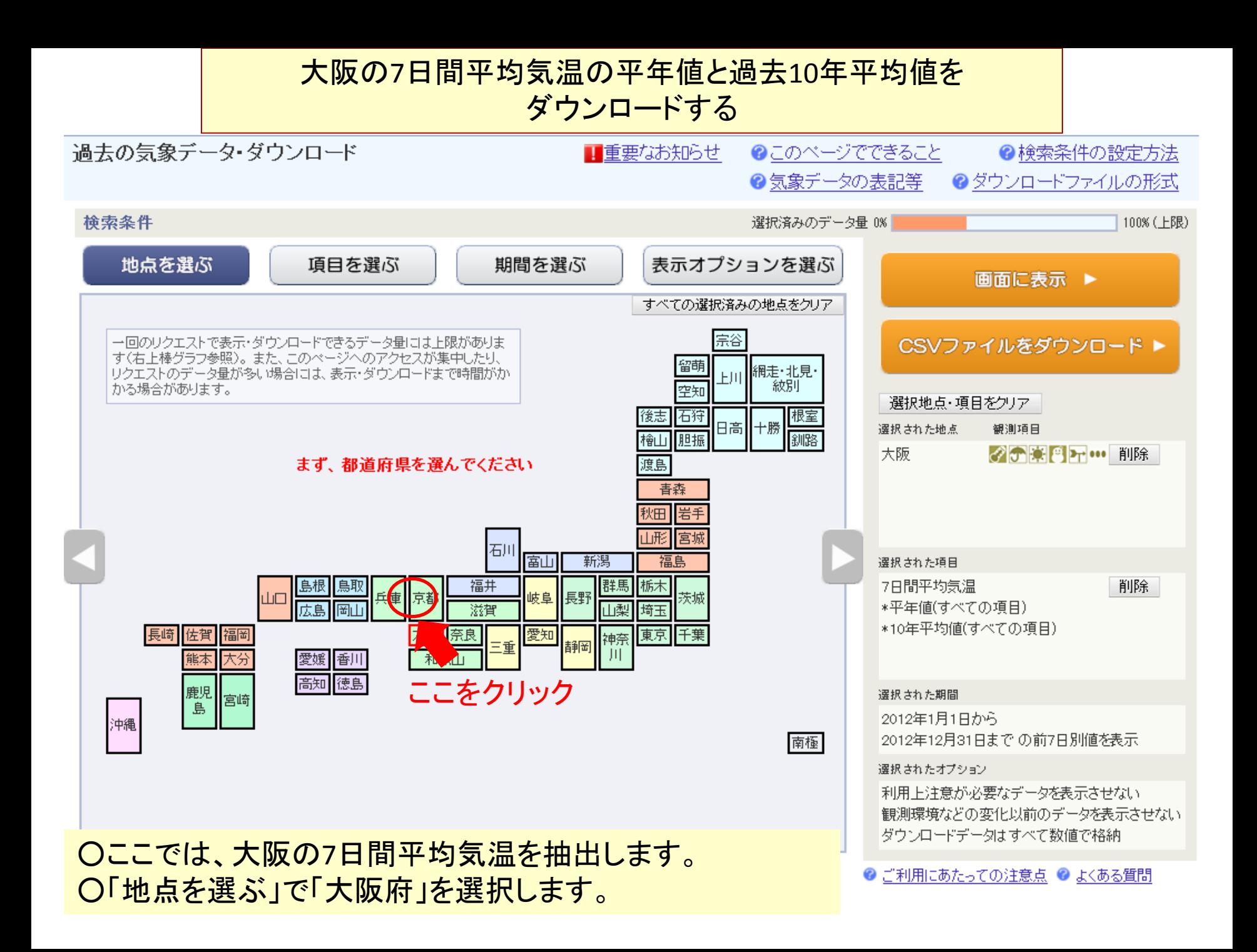

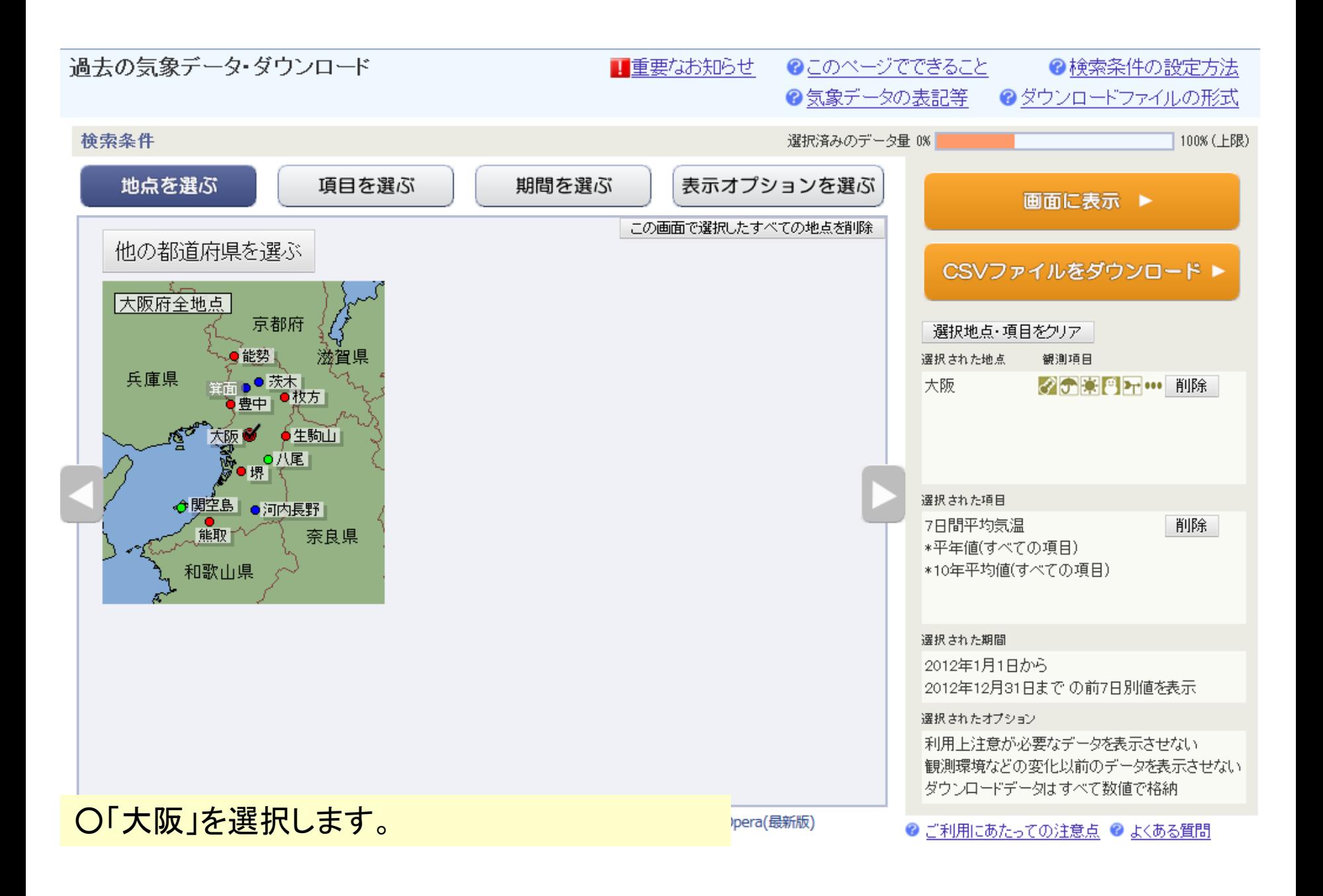

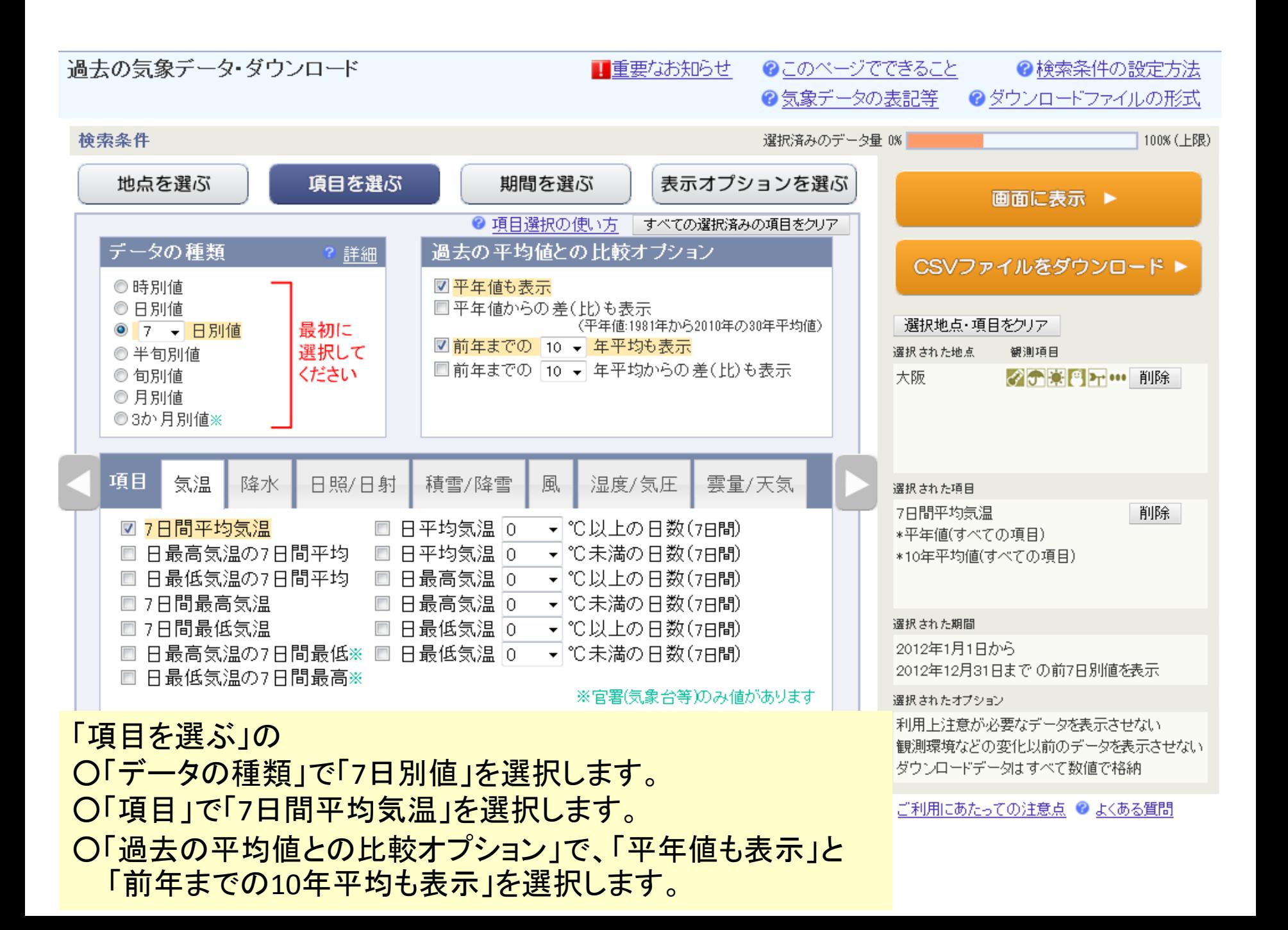

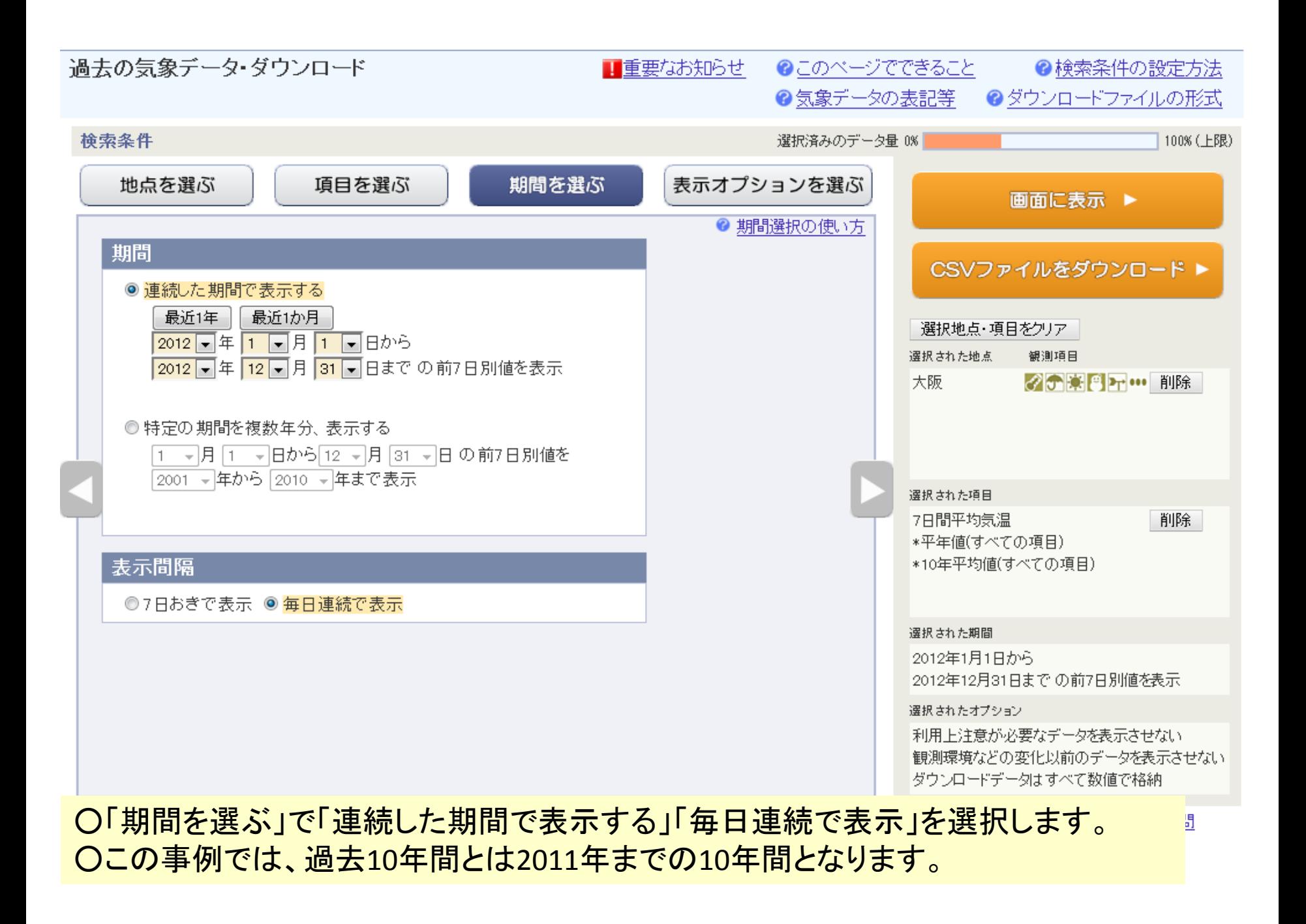

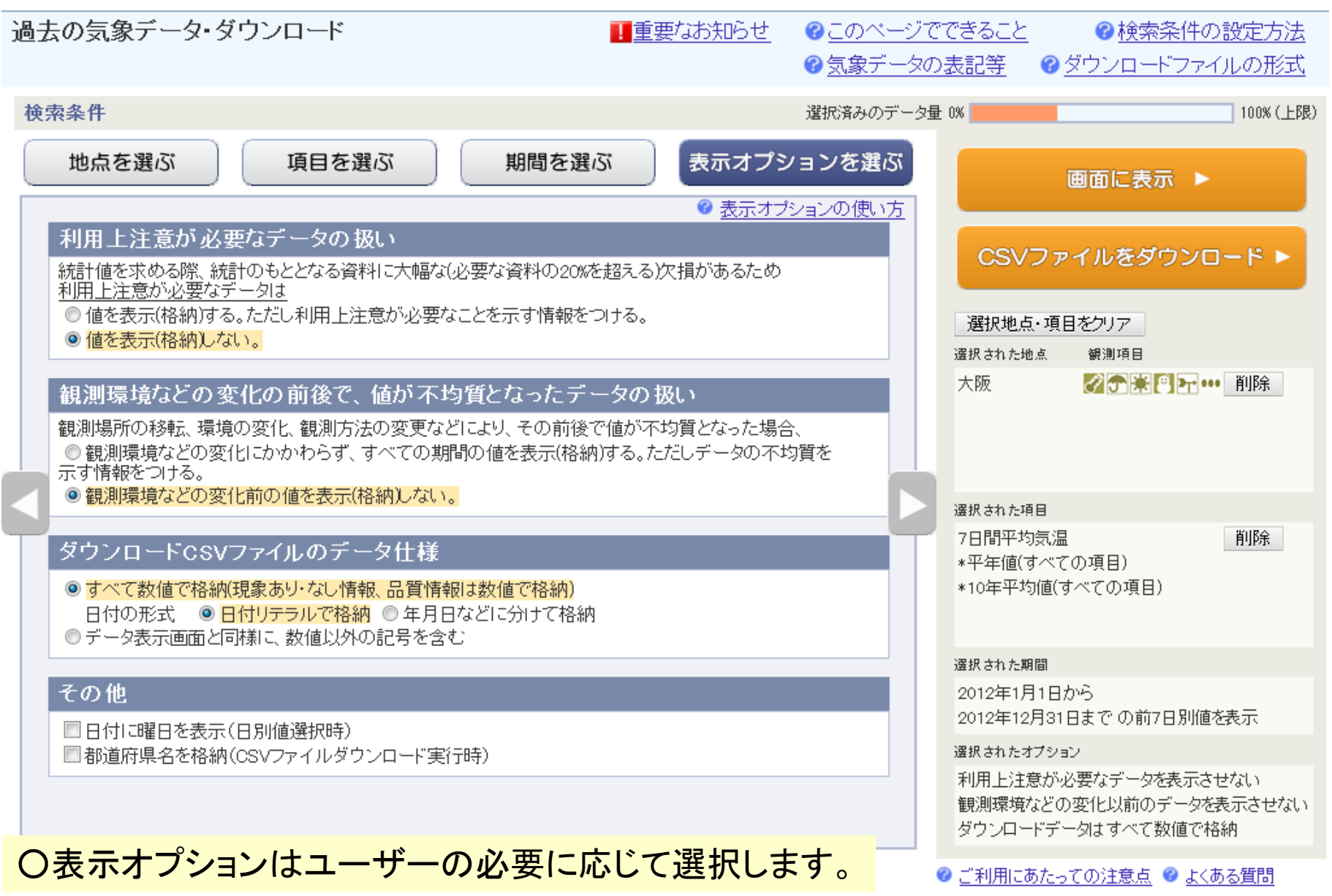

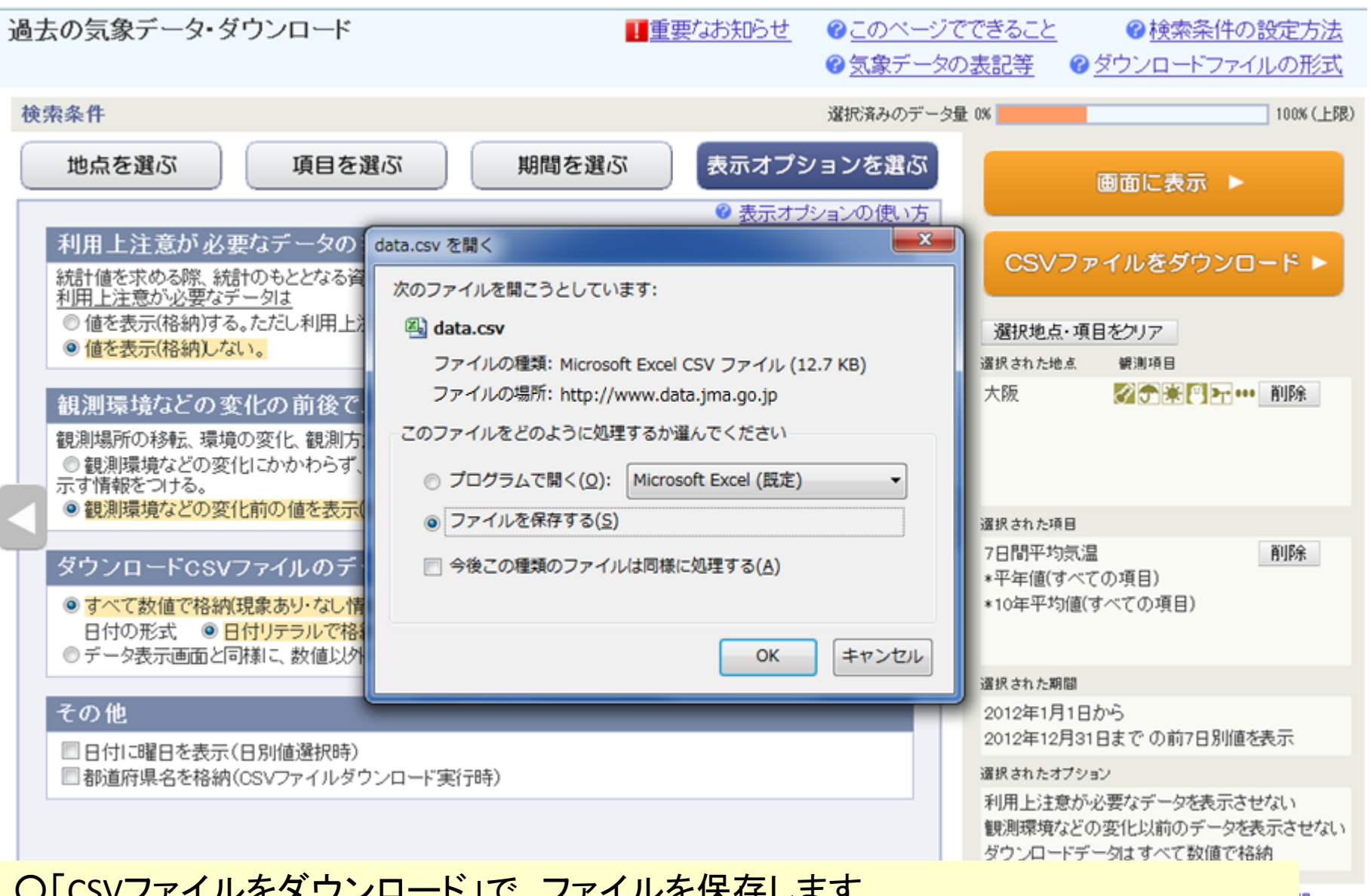

## ○「CSVファイルをダウンロード」で、ファイルを保存します。 ○あとは、表計算ソフトでファイルを読み込み、グラフ機能でグラフを描画します。

5